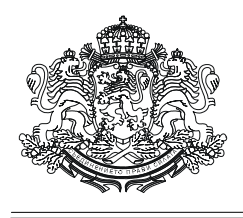

# **РЕПУБЛИКА БЪЛГАРИЯ**

# **МИНИСТЕРСТВО НА ФИНАНСИТЕ**

**Изх. № ФО-6**

**София, 28.03.2014 г.**

## **ДО КМЕТОВЕТЕ НА ОБЩИНИ**

**Относно:** Нова функционалност в Регистър "Общински дълг" и указания при работа с нея

## **УВАЖАЕМИ ГОСПОДИН /ГОСПОЖО КМЕТ,**

Съгласно чл.55, ал.1 от ЗОД, кметовете на общини са длъжни да водят, съхраняват и предоставят на Министерството на финансите информация за дълга на контролираните от общините лица, които попадат в обхвата на подсектор "Местно управление". Списъкът на тези лица е съгласно писмо на МФ - **БЮ № 2 от 2014 г.,** Раздел II от *Приложение със Списък на юридическите лица, включени в институционален сектор "Държавно управление"*.

За целта информацията ще се събира в Регистър "Общински дълг" /РОД/ чрез попълване **от оторизираните общински служители за работа с РОД** на модул за дълга на контролираните лица (ДКЛ).

Модулът се намира в навигационното меню, в лявата част на страницата на РОД.

На този етап се предвижда отчетните периоди да са **тримесечни**, като информацията следва да се попълва от 1 до 10 число **на месеца, следващ тримесечието**. Например, за отчета към второ тримесечие, срокът за попълване (отключване на системата) ще е от 1 до 10 юли.

**Информацията за ДКЛ се вписва в оригиналната валута (валутата, в която дългът е поет), с натрупване от началото на годината.** 

Вписването на дълга следва да бъде съобразено с датата на договарянето му (сключване на договора за дълг) т.е. трябва да се въведе в отчета към съответното тримесечие, в което договорът е сключен. В тази връзка, препоръчваме да бъде създадена добра координация между общинския служител, който въвежда информацията и лицето, чийто дълг се вписва.

Обръщаме внимание, че следва да се регистрират, както сключените *след* 01.01.2014 г. ДКЛ, така и дълговете, които **към 01.01.2014 г. са били активни (неприключили).**

Модулът съдържа полета с информация най-общо за:

- някои параметри на дълга (кредитор; дата на договаряне; краен срок на договора, валута и др.);

- размер на остатъчния дълг към края на съответното отчетно тримесечие (резултативна величина);

- очакван остатъчен размер на дълга в края на отчетната година и към края на следващите три години (резултативни величини).

Модул *Дълг на контролираните от общините лица, попадащи в обхвата на подсектор "Местно управление"*

#### *1***.** *Създаване на отчет към период /отчетно тримесечие*

В модула е разработена отделна секция "Отчетни периоди", в която са видими отключените периоди, в рамките на които е разрешено въвеждане на информация (тази секция може да се показва и скрива при необходимост).

Създаването на **запис на отчет** към съответния период /тримесечие/ е *задължително*, дори и в случаите на липса на ДКЛ към съответното тримесечие (от началото на годината) или при ненастъпила промяна в сравнение с предходното отчетно тримесечие в записан вече дълг. Това става с помощта на бутона *"Нов отчет"*, като се избира периода (отчетното тримесечие и година), *към* който се прави отчета, след което се записва. В резултат на това се визуализира ред в табличен вид с информация за името на общината, датата на създаване на отчета, името на потребителя и броя на регистрираните /отчетни/ дългове към съответния период. При липсата на ДКЛ към съответното тримесечие (от началото на годината) или при ненастъпила промяна в сравнение с предходното отчетно тримесечие в записан вече дълг, създаването на **запис на отчет** е достатъчно. Ако има ДКЛ за вписване или е необходимо актуализиране на вече записан такъв, се прилага реда по т.2 от настоящите указания.

В края на таблицата (при отключен период), на всеки ред, са активни три бутона - *"Преглед"* (за преглеждане на попълнена към съответния отчетен период информация за ДКЛ), *"Редактиране"* (за попълване на информация за ДКЛ или корекция на вече въведена такава) и "Изтриване" (за изтриване на отчетен период, но само ако за него няма записани дългове, в противен случай, за да се изтрие запис на отчет, преди това трябва да се изтрият регистрираните дългове към него). При заключен период, единственият бутон, който е активен е "*Преглед"*.

#### *2. Създаване/актуализиране на списък с дългове към отчета*

Ако има дълг, който да се впише или е необходимо да се актуализира дълг с данни към съответното отчетно тримесечие, след създаването на **запис на отчет** към период, чрез бутона *"Редактиране"* **се преминава** към създаването/актуализирането на **запис/и на дълг/ове**, като:

- a) при създаване (вписване) на *нов* запис на дълг се използва бутона *"Нов дълг"*, чрез който се визуализира *"Информация за дълга на контролираното от общината лице към …….. г."*. Тя следва да се попълни по описания по-долу ( в т. 2.1) начин;
- b) при необходимост от актуализиране на вече направен запис на дълг, от списъка с дълговете, чрез бутона "Редактиране" за съответния дълг се преминава към вписаната информация за дълга през предходния период. Обръщаме внимание, че пренасянето на информация от предходния период е направено с цел улеснение на потребителите на РОД, като цялата информация по конкретно избран дълг ще бъде достъпна за корекция. Корекциите може да са в посока:
	- актуализация на данните *към* съответното тримесечие,

произтичащи от *натрупани* от началото на годината до края на отчетния период извършени плащания по главница и разходи или получени суми по дълга;

- актуализация на данните *към* съответното тримесечие, произтичащи от *предоговаряне* на дълга (в този случай е възможно да се промени полето *"Краен срок на договора"*, размера на планираните суми и/или планираните във времето усвоявания или погасявания по поети ДКЛ).

Обръщаме внимание, че принципът на попълване на информацията е **с натрупване от началото на годината.** В тази връзка, дори и в случай, че дълга е приключил през годината, записът на съответния дълг **до края** на календарната (бюджетна) година *не* се трие (остава с нулев остатъчен размер, но с разнесени към съответния период усвоявания и плащания по него).

Ако даден дълг се предоговори, *не се* прави нов запис, а се променят полетата, съгласно новите параметри в анекса (*без* полетата *"Дата на договаряне"* и *"Номер на договора"* – тези две полета запазват данните, съгласно договора, а не съгласно анекса).

При приключване на дълг, включително и по-рано от предвиденото в договора, полето *"Краен срок на договора"* се актуализира при необходимост т.е. ако реалният срок на погасяване е различен от този, който е бил по договор/последен анекс. Следва да се има предвид, че когато дългът приключи, планираните суми след отчетния период следва да са с нулеви стойности.

### *2.1. Съдържание на информацията по ДКЛ*

Отчетът ще съдържа описаните по-долу полета, като за пример са записани годините от 2014 г. до 2017 г. Текстът, включващ годината, ще се променя автоматично при избор на година, за която се въвежда тримесечния отчет. Полетата са следните:

име и код на община – попълват се от системата;

 номер на договор – попълва се от потребителя. Тук се въвежда номера на договора, с който е поет ДКЛ, независимо от номера на последващи анекси;

 заемополучател – попълва се от потребителя. Тук се въвежда името на контролираното лице в свободен текст;

 дата на договаряне – попълва се от потребителя. Тук се въвежда датата на сключване на договора, независимо от датите на последващите анекси.

 краен срок на договора – попълва се от потребителя. Тук се въвежда крайния срок по договор или при приключване на дълга се въвежда реалната дата, на която е погасен (ако тя е различна от тази по договор). В случай на анескиране на договор – ако се предвижда промяна в крайния срок, това поле също подлежи на промяна - съгласно срока на погасяване, посочен в анекса;

 валута на дълга – избира се от потребителя, от падащо меню с предварително зададени опции;

кредитор – избира се от потребителя,от падащо меню, като опциите са:

- o кредитна институция банка;
- o търговско дружество;
- o бюджетно предприятие;
- o други.

 остатъчен размер на дълга към 31.12.2013 г. по счетоводни данни /във валута/ попълва се от потребителя. В полето се посочва *реалния остатъчен* **размер на дълга** *към края на 2013 г.* Например: ако даден дълг е поет и получен през 2012 г. в размер на 100 000 лв., а към края на 2013 г. са погасени 20 000 лв. от него, то в това поле следва да се въведе остатъчния му размер т.е. 80 000 лв.;

 получени средства по дълга от началото на 2014 г. до края на отчетното тримесечие (във валута) – попълва се от потребителя. Тук се въвежда размера на получения дълг през посочения период;

 извършени погашения по дълга (главница) от началото на 2014 г. до края на отчетното тримесечие (във валута) – попълва се от потребителя. Тук се посочва размера на погашенията по главницата през посочения период;

 размер на извършените разходи по дълга от началото на 2014 г. до края на отчетното тримесечие - лихви, такси и др. (във валута) – попълва се от потребителя. С натрупване от началото на годината се посочва общия размер на направените разходи, свързани с дълга за посочения период;

 остатъчен размер на дълга към края на отчетното тримесечие на 2014 г. (във валута) – *изчисляемо* поле;

 планирани усвоявания по дълга от началото на месеца, следващ отчетното тримесечие, до края на 2014 г. (във валута) – попълва се от потребителя. Въвеждат се сумите, които се планира (очаква) да се получат от поетия/сключен дълг (в случаите ако все още не са получени средствата по поетия дълг или той се усвоява на части) за *посочения период* (напр. ако отчетът се прави към второто тримесечие на 2014 г., то *посочения период* ще е от м.юли до края на 2014 г.);

 планирани погашения по дълга (главница) от началото на месеца, следващ отчетното тримесечие, до края на 2014 г. (във валута) – попълва се от потребителя. Въвеждат се сумите, които се планира (очаква) да се погасят по главницата (по погасителен план към договора/анекса или на база очаквания) за *посочения период*. Когато отчетът е към четвърто тримесечие (с което приключва годината т.е. няма следващ отчетен период *до края на 2014 г.*), при запис на нов дълг, това поле ще е неактивно и с нулева стойност. При прехвърляне на дълг от предходен отчетен период, в полето системата също автоматично ще генерира нулева стойност, като в случай, че е имало планирани суми за 2014 г., които не са платени, те следва да се планират като плащания в следващия отчетен период (в случая 2015 г.);

очакван размер на дълга в края на 2014 г. (във валута) – *изчисляемо* поле;

 планирани усвоявания по дълга за 2015 г. (във валута) – попълва се от потребителя (в случаите ако все още не са получени средствата по поетия дълг или той се усвоява на части);

 планирани погашения по дълга /главница/ за 2015 г. (във валута) – попълва се от потребителя (по погасителен план към договора/анекса или на база очаквания);

очакван размер на дълга в края на 2015 г. (във валута) – *изчисляемо* поле;

 планирани усвоявания по дълга за 2016 г. (във валута) – попълва се от потребителя (в случаите ако все още не са получени средствата по поетия дълг или той се усвоява на части);

 планирани погашения по дълга (главница) за 2016 г. (във валута) – попълва се от потребителя (по погасителен план към договора/анекса или на база очаквания);

очакван размер на дълга в края на 2016 г. (във валута) – *изчисляемо* поле;

 планирани усвоявания по дълга за 2017 г. (във валута) – попълва се от потребителя (в случаите ако все още не са получени средствата по поетия дълг или той се усвоява на части);

 планирани погашения по дълга /главница/ за 2017 г. (във валута) – попълва се от потребителя (по погасителен план към договора/анекса или на база очаквания);

очакван размер на дълга в края на 2017 г. (във валута) – *изчисляемо* поле;

 планирани усвоявания по дълга след 2017 г. до края на договора (във валута) – попълва се от потребителя (в случаите ако все още не са получени средствата по поетия дълг или той се усвоява на части);

 планирани погашения по дълга /главница/ след 2017 г. до края на договора (във валута) – попълва се от потребителя (по погасителен план към договора/анекса или на база очаквания)*;*

 контролен размер на дълга в края на договора (във валута) – *изчисляемо* поле. Полето е контролно и при коректно попълнени предишни полета, то следва да е с нулева стойност.

След попълване на горепосочените полета, се натиска бутона *"Запиши дълг"*, като на екрана се появява надпис *"Записът е успешен"*. Ако не са разнесени коректно полетата, надписът e *"Контролният размер на дълга в края на договора не е нула!".*

С това работата по създаване на отчет и запис/актуализиране на дълг приключва.

#### *2.2. Преглеждане на записани ДКЛ*

Информация за записаните дългове към съответен отчетен период може да бъде достъпена от навигационното меню, чрез линка Справки – *Справка за дълга на контролираните от общините лица, попадащи в сектор "Местно управление".*

За помощ при работа с новия модул, може да се ползва *Ръководство за потребителя*, което се намира в секция "Помощ" в горния, десен ъгъл на страницата на РОД.

## **ЗАМ. - МИНИСТЪР: /п/**

### **/ЛЮДМИЛА ЕЛКОВА/**